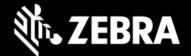

# Video On Device V5.3.0.1046 Release Notes – January 2023

## **Highlights**

- 1. Added support for Workforce Connect and ZAMS license VOD packages.
- 2. Enabled recognition of Workforce Connect and ZAMS applications.
- 3. Enabled support for Android 13

### **Device Support**

Supported Zebra Android mobile devices :

- Handheld Devices : TC15, TC21, TC25, TC26, TC52, TC52-HC, TC52X-HC, TC57X, TC52X, TC52AX, TC52X-HC, TC52AX-HC, TC53, TC57, TC58, TC72, TC77, TC72X, TC77X, TC8300, PS20, MC2200, MC2700, MC3300, MC3300x, MC9300, EC30, EC50, EC55
- Tablets : ET40, ET45, ET51, ET56, L10A
- Vehicle Devices : VC8300
- Concierge Devices : CC600, CC605, CC610, CC6000
- Wearables : WT6300

### **Available Videos**

- Handheld Devices : TC15, TC21, TC25, TC26, TC52, TC52-HC, TC52X-HC, TC57X, TC52X, TC52AX, TC52X-HC, TC52AX-HC, TC53, TC57, TC58, TC72, TC77, TC72X, TC77X, TC8300, PS20, MC2200, MC2700, MC3300, MC3300x, MC9300, EC30, EC50, EC55
- Tablets : ET40, ET45, ET51, ET56, L10A
- Vehicle Devices : VC8300
- Concierge Devices : CC600, CC605, CC610, CC6000
- Wearables : WT6300

### **Out of Box Videos**

#### **Device Overview Video**

The device overview video will help to familiarize workers with the functionality and feature set of their device.

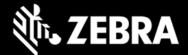

#### **Sanitization Video**

The cleaning and disinfecting video will help familiarize workers with proper cleaning for their device.

#### **Troubleshooting Videos**

For all supported device models the following standard troubleshooting videos will get downloaded on the device, on connection to the network.

- 1. <u>Wi-Fi Troubleshooting</u>: The Wi-Fi troubleshooting video will help to familiarize workers with how to correct common Wi-Fi issues with their device.
- 2. <u>SIM Troubleshooting</u>: The SIM troubleshooting video will help to familiarize workers with how to correct common SIM issues with their device.
- 3. <u>**Reboot Troubleshooting**</u>: The reboot troubleshooting video will help to familiarize workers with how and when to correctly reboot their device.
- 4. **Firmware Troubleshooting**: The firmware troubleshooting video will help to familiarize workers with how to correct common firmware issues with their device.
- 5. <u>Bluetooth Troubleshooting</u>: The Bluetooth troubleshooting video will help to familiarize workers with how to correct common Bluetooth issues with their device.

## Workforce Connect (WFC)

For customers with Workforce Connect licenses, the following videos will get downloaded to the device, on connection to the network, where the relevant Workforce Connect application or applications is or are installed on the device

#### PTT Pro

- 1. <u>Navigating WFC PTT Pro</u>: This video will help the user understand how to navigate the PTT Pro application and understand the features available.
- 2. <u>Making a Push Call in PTT Pro</u>: This video will help the user understand how to make a one-to-one push call in the PTT Pro application.
- 3. <u>Making a Group Call in PTT Pro</u>: This video will help the user understand how to make a group call in the PTT Pro application.
- 4. <u>Sending a Message in PTT Pro</u>: This video will help the user understand how to send a one-to-one message in the PTT Pro application.
- 5. <u>Sending a Group Message in PTT Pro</u>: This video will help the user understand how to send a group message in the PTT Pro application.

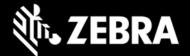

- 6. <u>Enabling Voice Commands in PTT Pro</u>: This video will help the user understand how to enable voice commands in the PTT Pro application.
- 7. <u>Talking to an Associate in PTT Pro</u>: This video will help the user understand how to talk to an associate in PTT Pro using a voice command.
- 8. <u>Texting an Associate in PTT Pro</u>: This video will help the user understand how to text an associate in PTT Pro using a voice command.

#### Voice

- 1. <u>Getting Started in Workforce Connect Voice</u>: This video will help the user understand how to log into their account in Workforce Connect Voice and select the role assigned to them
- 2. **Navigating Workforce Connect Voice:** This video will help the user understand how navigate to the Workforce Connect Voice application and understand the features available them.
- 3. <u>Making a Call in Workforce Connect Voice:</u> This video will help the user understand how to make a call in the Workforce Connect Voice application.
- 4. <u>Transferring a Call in Workforce Connect Voice</u>: This video will help the user understand how to transfer a call to another extension in the Workforce Connect Voice application.
- 5. <u>Making a Conference Call in Workforce Connect Voice</u>: This video will help the user understand how to make a conference call in the Workforce Connect Voice application.

#### **Profile Manager**

1. <u>Getting Started in Workforce Connect Profile Manager</u> : This video will show the user how to log in to Workforce Connect Profile Manager and select a role.

### Zebra Access Management System (ZAMS)

For customers with a ZAMS license and where the ZAMS application is installed on the device, the following videos will get downloaded to the device, on connection to the network.

- 1. <u>Device End User Training</u>: This video shows the device end user how to get started with the Zebra device.
- 2. <u>Supervisor Training (CC6000 Dashboard)</u>: This video will familiarize the CC6000 display user with how to track and report the status of devices using the dashboard.

### Known Issues

Τ

| 29049 | On Certain Landscape Modes VoD application, does not show the UI properly/completely |
|-------|--------------------------------------------------------------------------------------|

Г

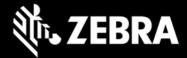

### **Important Links**

https://learning.zebra.com/

# **About Video on Device**

The Video on Device (VOD) application provides end users of Zebra Android devices with educational training videos relevant to their device type. Videos on cleaning and disinfecting the device, device functionality and troubleshooting common device issues are included out of the box.